## **[วิธีการปรับขนาดหนาจอ](https://www.gainplus.asia/th/th-how-to-change-app-screen-size/)**

้วิธีการขยายพื้นที่ความกว้างของหน้าจอแอปพลิเคชัน สามารถทำได้โดยการไปที่เมนู **บัญชีของฉัน (1)** 

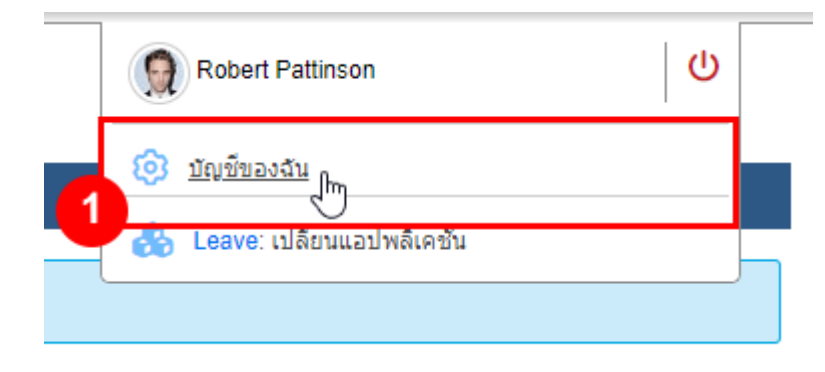

ี เลือกเมนู **ธีม (2)** จากนั้นไปที่ **ความกว้างของหน้าจอ (3)** เพื่อเลื่อนปรับขนาดความกว้างของหน้าจอ

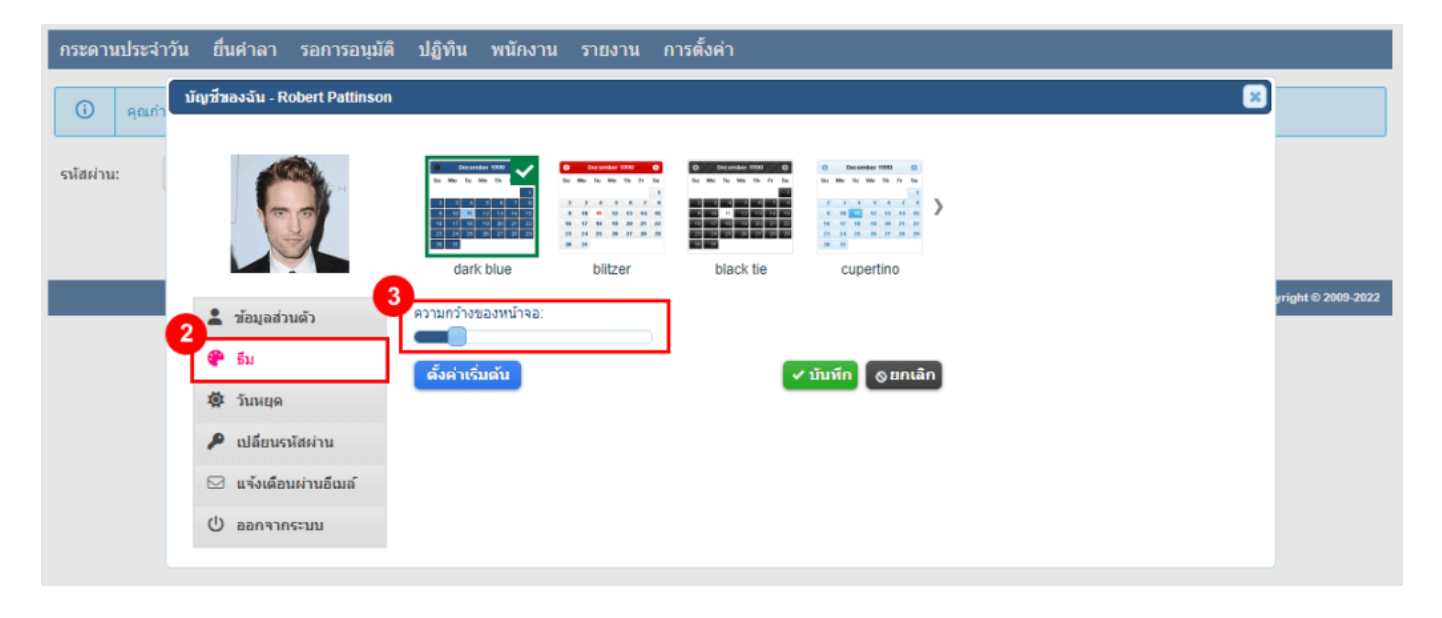